# Make the European Atlas of the Seas yours!

Interactive web mapping application for ocean literacy and education

This small guide is drafted for teachers participating in the training sessions at Nausicaá. We hope that it will guide you in your exploration of the European Atlas of the Seas. We welcome your feedback and further collaboration to make the Atlas even more relevant and useful for your needs.

Access to the Atlas: https://ec.europa.eu/maritimeaffairs/atlas\_en

### 1. Content (predefined maps & catalogue)

The Atlas can be used as an interactive and exploratory approach to learning. It provides predefined and ready to use maps covering topics such as nature, tourism, security, energy, passenger transport, sea bottom, fishing stocks and quotas, aquaculture, and much more.

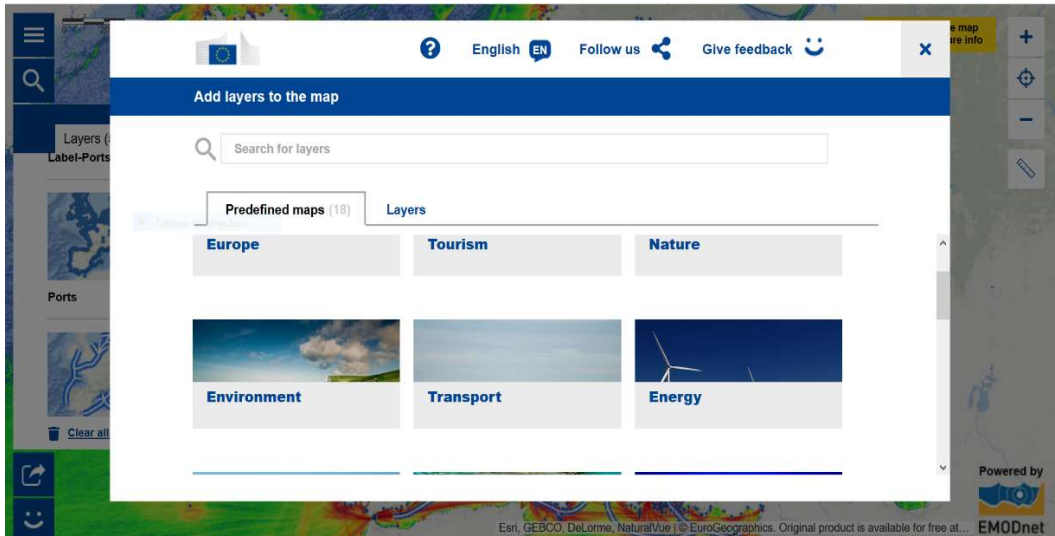

A large catalogue of map layers (more than 200) is available and contains reliable and diverse marine data and information. The data come primarily from the European Commission and its agencies (i.e. Eurostat, EEA, JRC, Copernicus …), and from the European Marine Observation and Data Network (EMODnet).

The contribution of these data providers is crucial for the success of the application. A consistent part of the Atlas catalogue is automatically updated through web services provided by the data source providers. This means that the maps show the latest available data and information. Other maps are also updated on a regular basis.

## 2. Explore, collate and create your own sea map

Invite your pupils and students to create their own marine and coastal maps with their layers of interest. The customised maps can be printed, shared and embedded in an easy way. They can use the maps to illustrate articles and presentations or simply share them on social media.

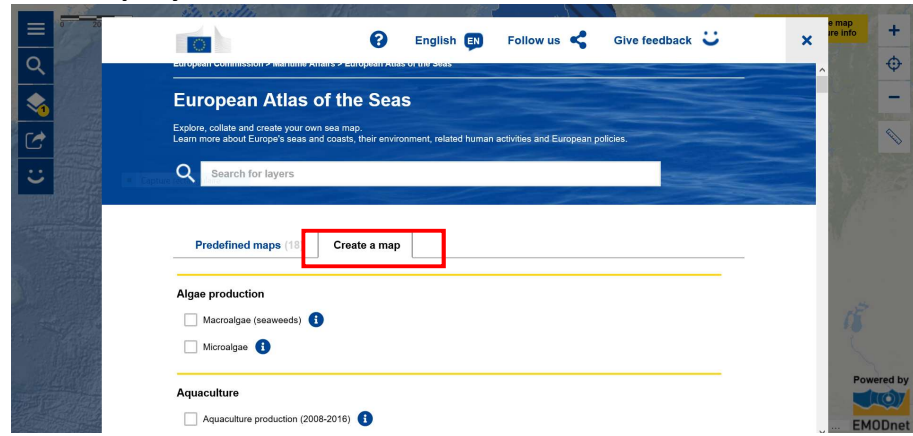

#### 1) Search for map layers

#### 2) Create your map

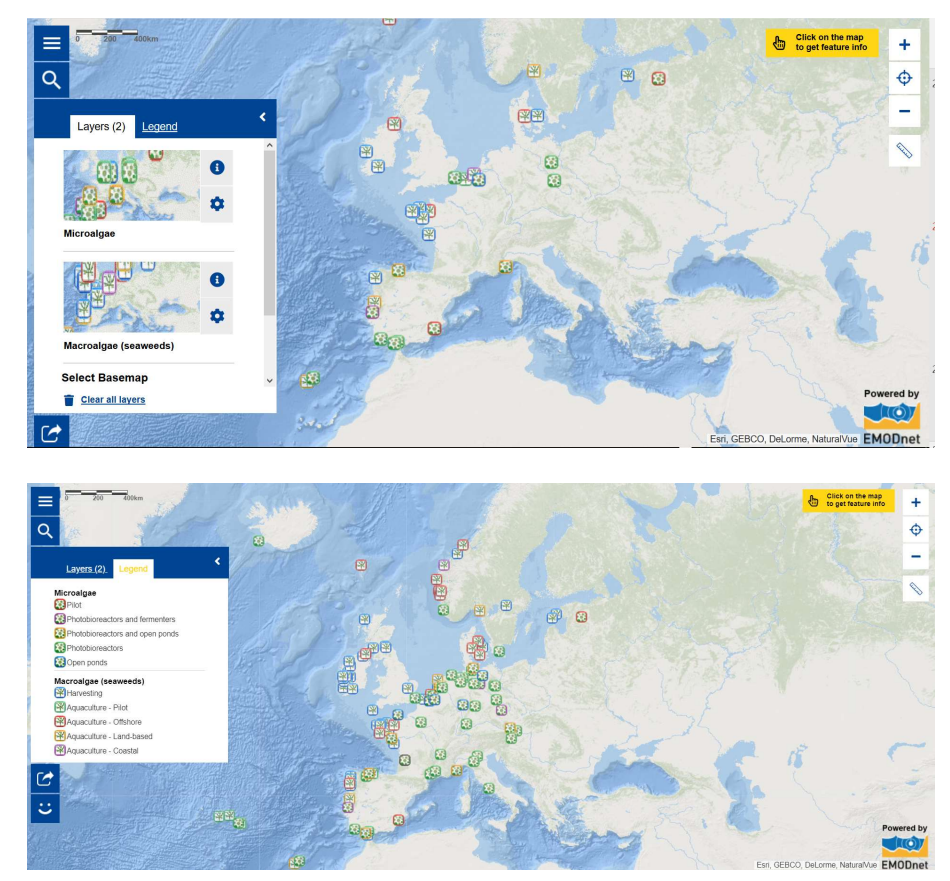

Add additional layers or remove them, zoom in on a particular area or adapt the transparency of a specific layer. Consult the legend to interpret the symbols. Click on the object you are interested in for additional information. Use the measurement tool to calculate a distance or the size of an area.

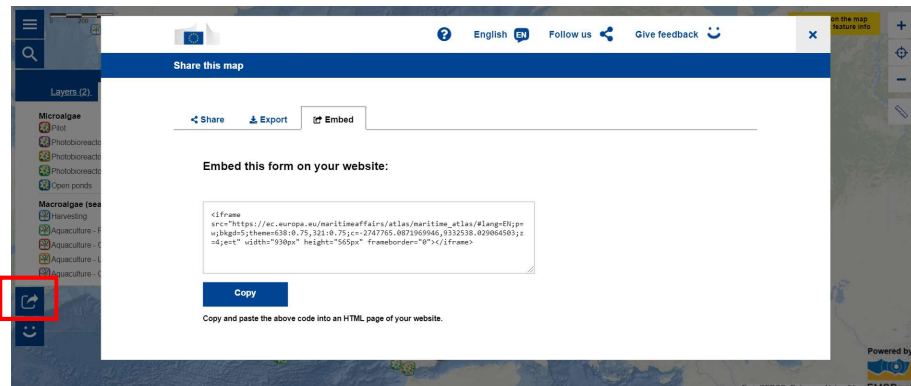

#### 3) Share your map, print or embed in articles or presentations

## 3. Help page and feedback form

A help page to guide users on how to make the best out of the Atlas is available in all 24 EU official languages.

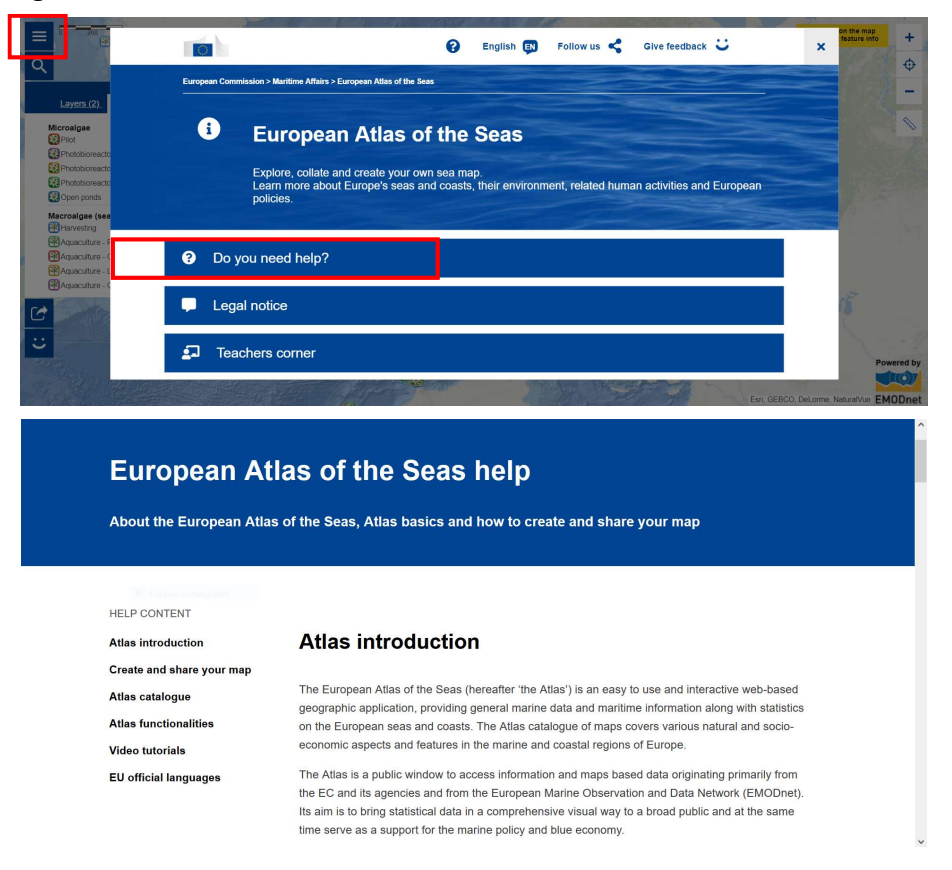

To improve the accessibility to all EU citizens, the Atlas is using the neural eTranslation service of the European Commission. The map layer descriptions and the help page is available in 24 languages.

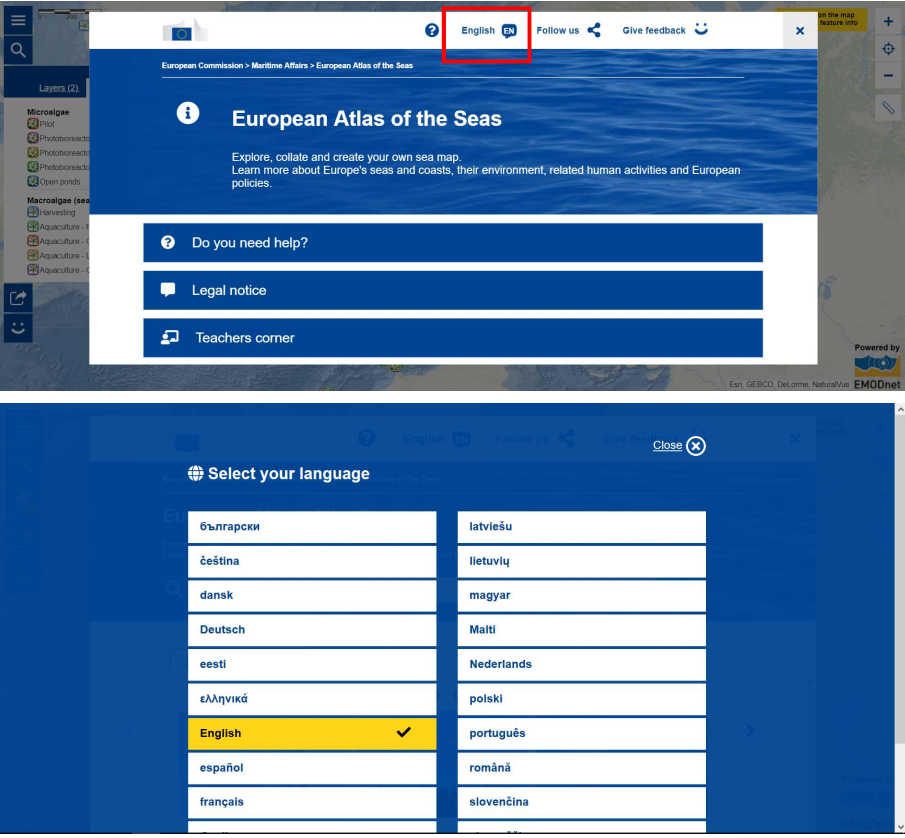

You can contribute to the improvement of the Atlas by sending your remarks and/or ideas using the feedback form. Feedback is at the core of the collaboration with teachers and educators in order to make the Atlas a must-have resource in the context of ocean literacy.

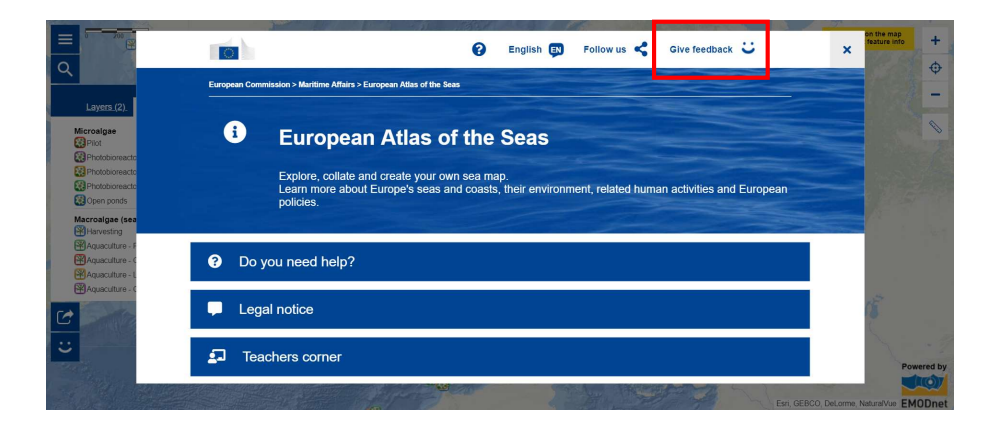

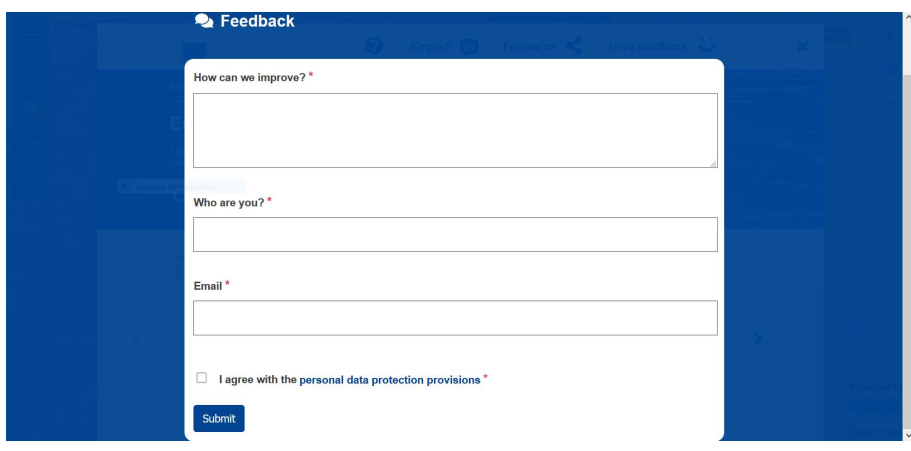

### 4. Teachers' Corner – Make the Atlas yours!

The Teachers' Corner of the Atlas is an open platform where you can find and share inspiration, information and educational material. It is set up to facilitate the use of the Atlas by teachers and educators who are looking for extra material to enhance their lessons.

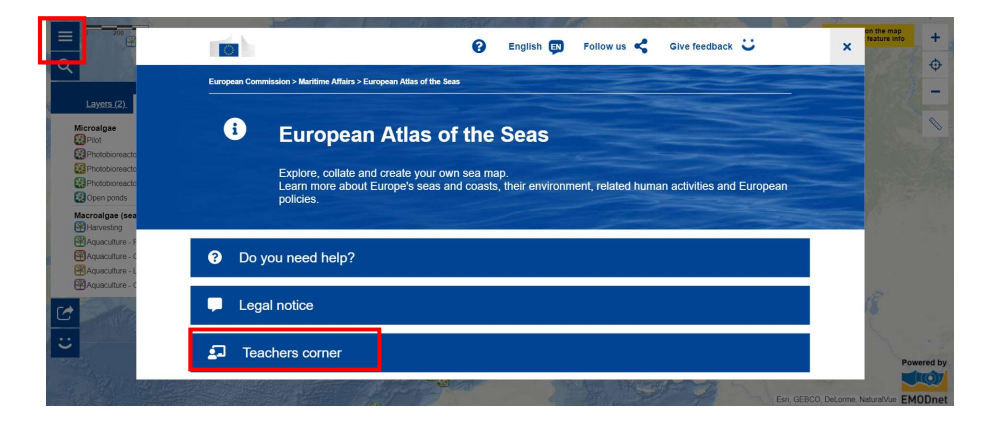

It already contains a few exercises to demonstrate how the Atlas can be used. However, to align the Atlas and its Teachers' Corner more to the needs and expectations of schools and teachers, we need your help!

Become a contributor to the Atlas by sending us feedback or by creating exercises for the teachers' corner. Do not hesitate to do this in French.

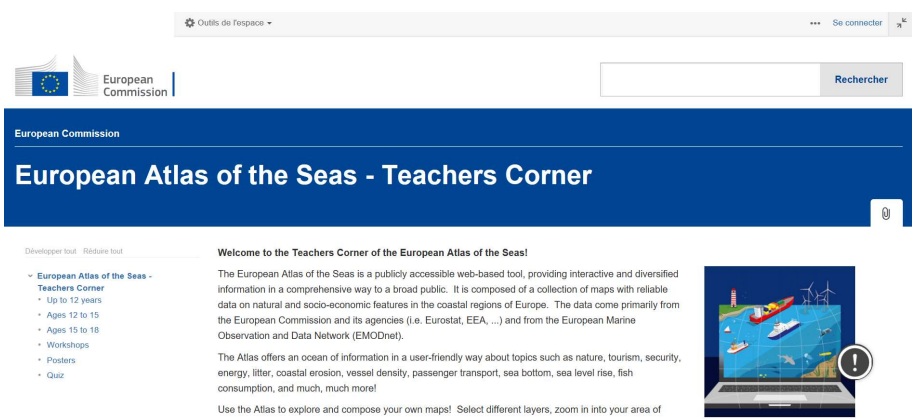

We invite you to use the Atlas and to stay in contact with us by using the feedback form or through Nausicaa's educational team.

Thank you for your contribution!